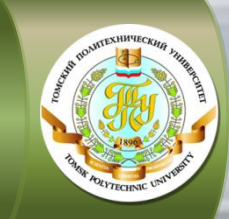

## **КАК ПРОХОДИТ ОБУЧЕНИЕ:**

**MHCTMTYT ЭЛЕКТРОННОГО ОБУЧЕНИЯ** 

### в помощь студенту

**дистанционной модели организации обучения** 

(ДОТ, группы с литерой «Д»)

Института электронного обучения

Национального исследовательского

Томского политехнического университета

2013-2014 учебный год

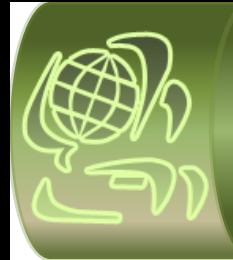

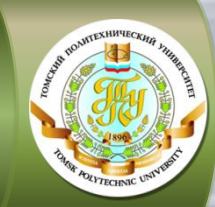

 **Информационная поддержка студента**

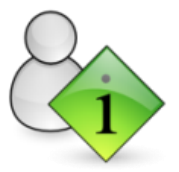

**осуществляется через сайт ИнЭО**

**<http://portal.tpu.ru/ido-tpu>**

Студент 1 курса перед началом первого семестра получает карточку с индивидуальной учётной записью (логин и пароль) для входа на сайт ИнЭО (авторизации). Иногородним студентам карточка высылается по обычной почте по фактическому адресу проживания, указанному при поступлении. Студентам, проживающим в г. Томске или г. Северске, карточка выдаётся на собрании сопровождающим методистом. О дате, времени и месте проведения собраний Вы можете узнать из **[Новостей](http://portal.tpu.ru/ido-tpu/news) [ИнЭО](http://portal.tpu.ru/ido-tpu/news)**

После авторизации в разделе *Студенту* доступны все необходимые для обучения ресурсы и материалы: новости, учебные графики направлений/специальностей, графики учебного процесса (сессий), расписание консультаций, расписание сессии, учебные материалы, справочная информация, а также сервисы для коммуникации с преподавателями в on-line и off-line режимах.

#### **[Как войти на сайт ИнЭО](http://portal.tpu.ru/ido-tpu/instractions/authorization) [\(авторизоваться\)?](http://portal.tpu.ru/ido-tpu/instractions/authorization)**

При возникновении проблем обратитесь в **[Службу поддержки пользователей ИнЭО](http://portal.tpu.ru/ido-tpu/help-desk-form)**

В течение всего периода обучения студента сопровождает **методист**. Методист поможет решить Вам организационные вопросы, но не технические проблемы на сайте. Методист ведёт личную карточку студента с персональными данными, помогает оформить и выдаёт различные документы, принимает заявления, занимается переводом и восстановлением, оформляет академический отпуск, следит за академической успеваемостью, работает со студентами, имеющими задолженности по дисциплинам, выставляет оценки в электронную зачётную книжку. Контактные данные сопровождающего методиста можно посмотреть по направлению / специальности подготовки в разделе *Студенту К кому обращаться?*

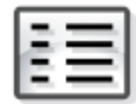

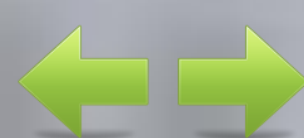

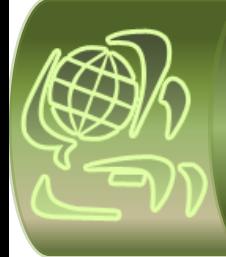

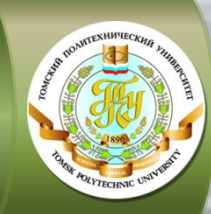

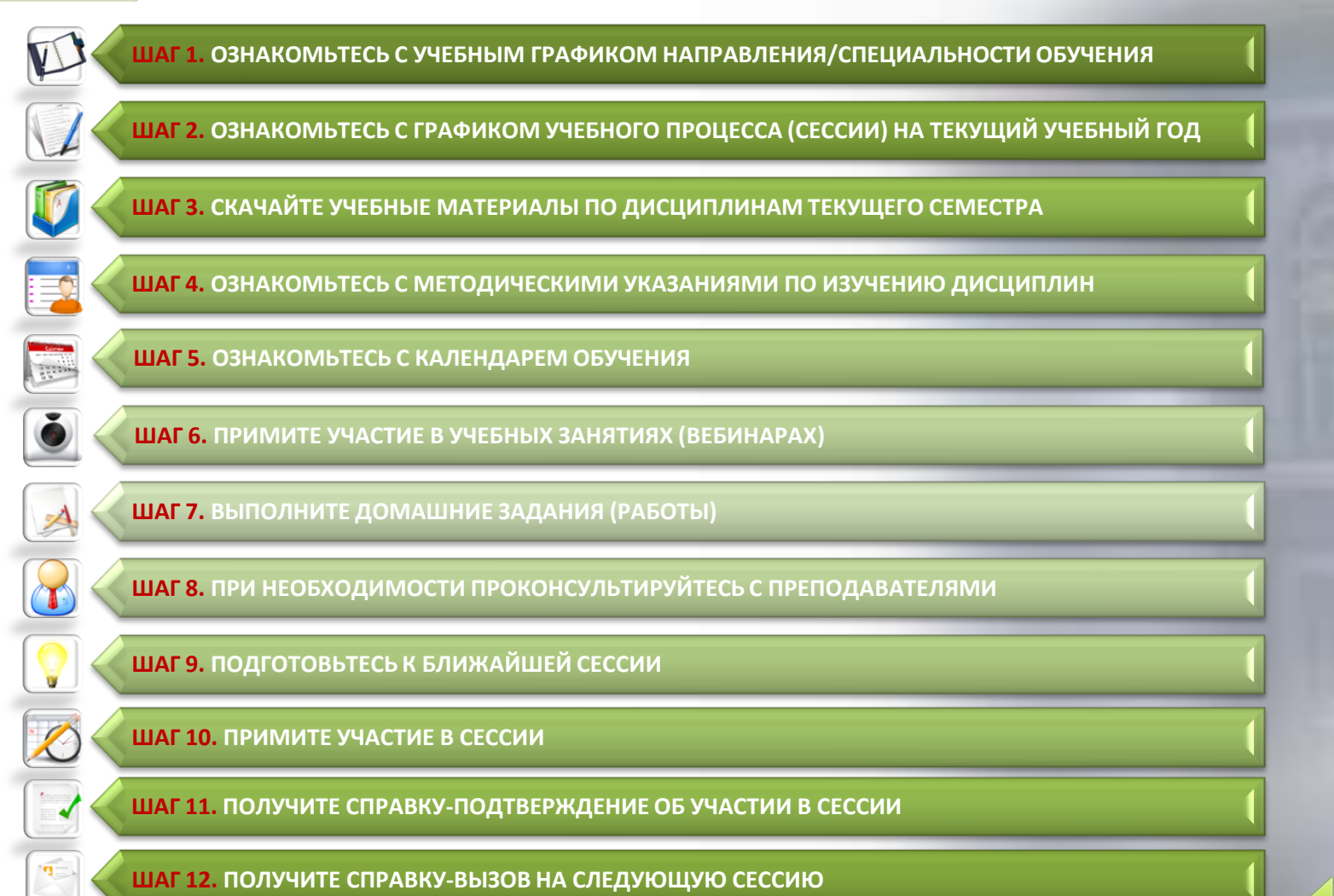

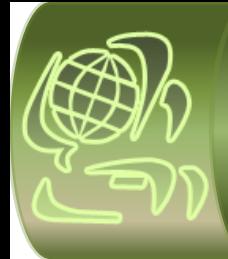

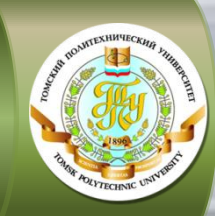

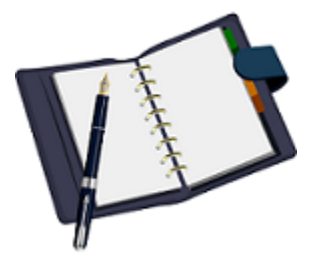

#### **ШАГ 1. ОЗНАКОМЬТЕСЬ С УЧЕБНЫМ ГРАФИКОМ НАПРАВЛЕНИЯ/СПЕЦИАЛЬНОСТИ ОБУЧЕНИЯ**

**Учебный график направления/специальности содержит: полный срок обучения по специальности/направлению, перечень учебных дисциплин** 

**по семестрам/курсам на весь период обучения, количество часов по каждой дисциплине, формы текущего контроля (наличие индивидуальных домашних заданий, лабораторных и курсовых работ), промежуточная и итоговая аттестации** Учебный график направления/специальности скачайте на сайте ИнЭО в разделе *Студенту Учебный график направления/специальности* 

Выберите свой учебный график в соответствии с названием направления и годом поступления

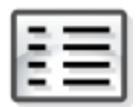

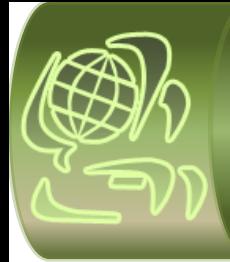

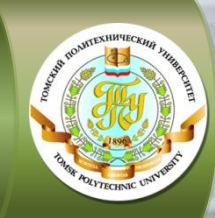

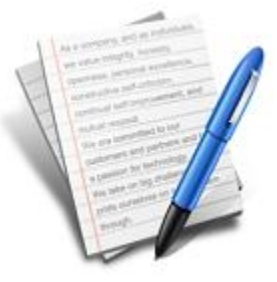

#### **ШАГ 2. ОЗНАКОМЬТЕСЬ С ГРАФИКОМ УЧЕБНОГО ПРОЦЕССА (СЕССИИ) НА ТЕКУЩИЙ УЧЕБНЫЙ ГОД**

**График учебного процесса содержит даты начала и окончания осеннего и весеннего семестров, сроки проведения основных учебных мероприятий и экзаменационных сессий на текущий учебный год**

График учебного процесса (сессии) для студентов дистанционной модели организации заочного обучения скачайте на сайте ИнЭО: *Студенту График учебного процесса (сессии)*

<span id="page-4-0"></span>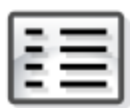

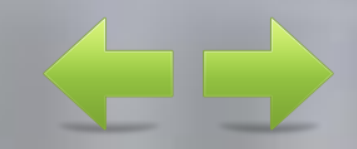

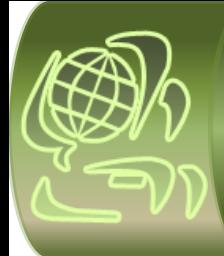

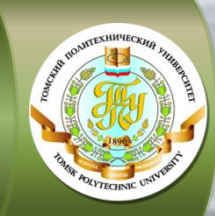

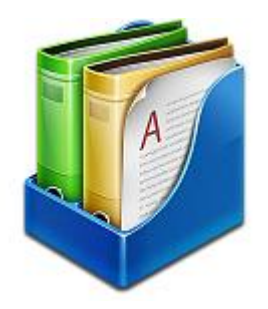

**Кейсы включают учебные пособия, методические указания по изучению дисциплины, выполнению индивидуальных домашних заданий, лабораторных и курсовых работ, ссылки на виртуальные лабораторные комплексы и записи вебинаров, а также другие дополнительные материалы**

#### **ШАГ 3. СКАЧАЙТЕ УЧЕБНЫЕ МАТЕРИАЛЫ ПО ДИСЦИПЛИНАМ ТЕКУЩЕГО СЕМЕСТРА**

**Индивидуальные домашние задания** содержатся в учебнометодическом пособии

Кейсы с основными учебно-методическими материалами по дисциплинам скачайте на сайте ИнЭО:

*Студенту Учебные материалы выбрать семестр*

На сайте ИнЭО можно просмотреть учебные видеофильмы и видеолекции по некоторым дисциплинам: *Студенту Медиатека*

<span id="page-5-0"></span>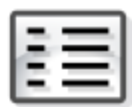

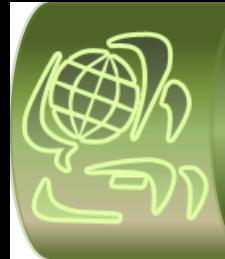

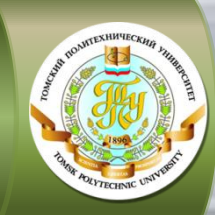

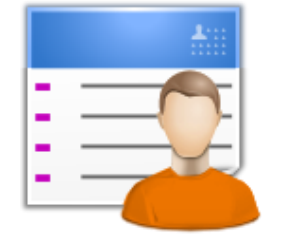

**Методические указания по изучению дисциплины включают: содержание теоретического раздела дисциплины, темы практических занятий, перечень заданий и работ, требования к сдаче экзамена/зачёта, а также варианты и методические указания по выполнению индивидуальных домашних заданий (ИДЗ), лабораторных (ЛР) и курсовых работ (КР)** 

#### **ШАГ 4. ОЗНАКОМЬТЕСЬ С МЕТОДИЧЕСКИМИ УКАЗАНИЯМИ ПО ИЗУЧЕНИЮ ДИСЦИПЛИН**

Методические указания по изучению дисциплины находятся в кейсе дисциплины (см. [шаг 3\)](#page-5-0) на сайте ИнЭО: *Студенту Учебные материалы выбрать семестр и дисциплину*

Ссылки и методические указания по выполнению виртуальных лабораторных работ так же находятся на сайте ИнЭО:

*Студенту Учебные материалы выбрать семестр и дисциплину*

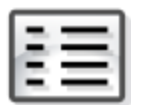

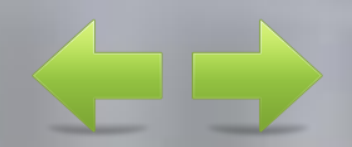

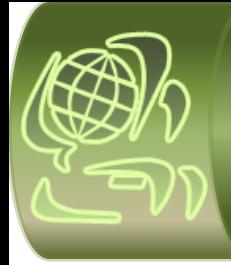

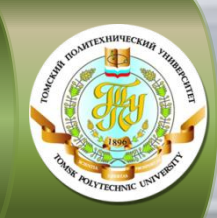

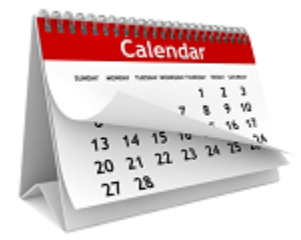

#### **ШАГ 5. ОЗНАКОМЬТЕСЬ С КАЛЕНДАРЕМ ОБУЧЕНИЯ**

**Интерактивный календарь обучения содержит подробную информацию по всем учебным событиям, назначенным по дисциплинам текущего семестра: индивидуальные домашние задания, лабораторные и курсовые работы, вебинары, рубежный контроль, экзаменационные и зачетные тестирования** 

Оперативная информация по учебным событиям на каждый день представлена на сайте ИнЭО: *Студенту Календарь обучения* 

Учебное событие – это индивидуальные домашние задания, лабораторные и курсовые работы, рубежный контроль, вебинары, экзаменационные и зачетные тестирования

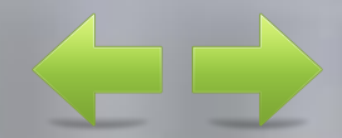

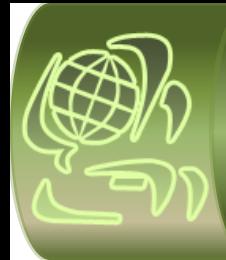

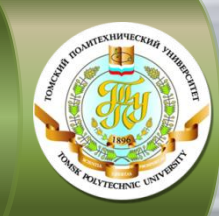

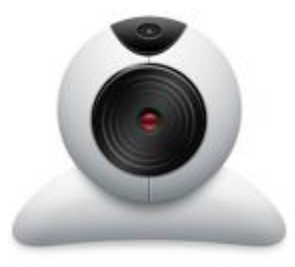

#### **ШАГ 6. ПРИМИТЕ УЧАСТИЕ В УЧЕБНЫХ ЗАНЯТИЯХ (ВЕБИНАРАХ)**

**Дистанционные учебные занятия проводятся в формате вебинаров Вебинар – это on-line семинар, проведение встреч через интернет в режиме реального времени, когда каждый из участников находится у своего компьютера, а связь между ними поддерживается через специальное webприложение** Учебные занятия (лекции, практики) проходят в межсессионный период в on-line режиме в формате вебинаров

Расписание вебинаров можно посмотреть на сайте ИнЭО: *Студенту Календарь обучения*

Записи вебинаров можно посмотреть на сайте ИнЭО в кейсе дисциплины: *Студенту Учебные материалы выбрать семестр и дисциплину*

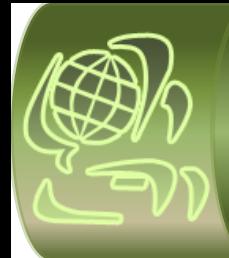

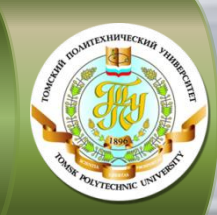

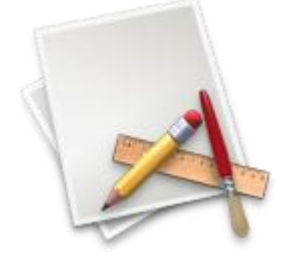

**Виды практических заданий и их количество определяются учебным графиком направления/специальности обучения**

#### **ШАГ 7. ВЫПОЛНИТЕ ДОМАШНИЕ ЗАДАНИЯ (РАБОТЫ)**

По изучаемым дисциплинам в текущем семестре:

 примите участие в занятиях-инструктажах (вебинарах) по выполнению индивидуальных домашних заданий, лабораторных и курсовых работ, расписание вебинаров можно посмотреть на сайте ИнЭО: *Студенту Календарь обучения*  в соответствии со сроками, обозначенными в календаре обучения, отправьте задания (работы) на проверку преподавателям и получите рецензии с оценкой на сайте ИнЭО до начала сессии: *Студенту Текущий контроль (проверка заданий и работ)* 

**Внимание!** Студент **обязан** отправить на проверку преподавателю каждое задание (работу) по дисциплине через сайт ИнЭО. Преподаватель оценивает работу и отправляет студенту рецензию. Задание (работа) может быть зачтена или не зачтена. Если работа не зачтена, то автоматически назначается пересдача через три дня после ответа преподавателя. Количество пересдач – 3. Если и в третий раз оценка отрицательная («не зачтено»), то задание/работа автоматически перемещается в раздел *Ликвидация академических задолженностей* и будет доступна для отправки только в установленные линейным графиком сроки (см. <u>[шаг](#page-4-0) [2](#page-4-0)</u>) См. <u>шаг 2</u>) См. шаг 2) Потодические указания по выполнению заданий (работ) и

варианты можно посмотреть в кейсах (см. [шаг 3\)](#page-5-0) на сайте ИнЭО: *Студенту Учебные материалы* Оценки можно посмотреть на сайте ИнЭО: *Студенту Журнал успеваемости*

<span id="page-9-0"></span>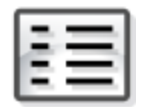

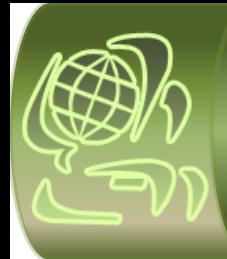

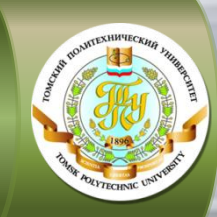

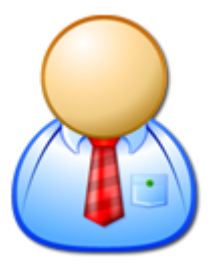

#### **ШАГ 8. ПРИ НЕОБХОДИМОСТИ ПРОКОНСУЛЬТИРУЙТЕСЬ С ПРЕПОДАВАТЕЛЯМИ**

В межсессионный период:

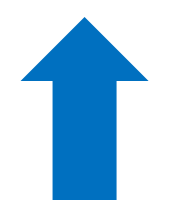

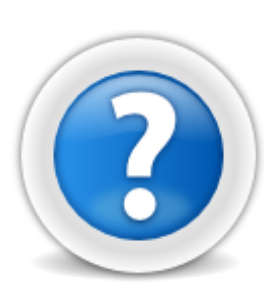

 примите участие в on-line консультациях (вебинарах), расписание вебинаров можно посмотреть в личном кабинете студента на сайте ИнЭО: *Студенту Календарь обучения*

 задайте вопросы Вашим преподавателям в консультационном форуме: *Студенту Форум выбрать курс, название дисциплины и преподавателя*

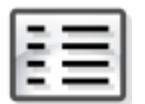

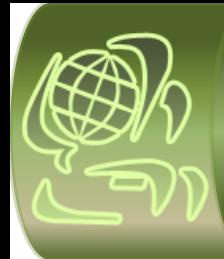

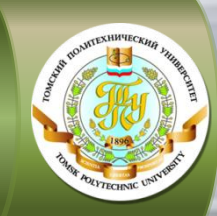

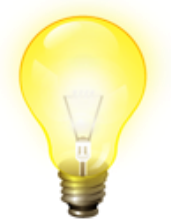

**Раздел «Итоговый контроль» в методических указаниях по изучению дисциплины (методические указания и ИДЗ) содержит требования к сдаче экзамена/зачёта, вопросы для подготовки и образцы билетов**

#### **ШАГ 9. ПОДГОТОВЬТЕСЬ К БЛИЖАЙШЕЙ СЕССИИ**

Ознакомьтесь со сроками экзаменационной сессии на сайте ИнЭО в разделе *Студенту Расписание сессии.* Даты публикуются за месяц до начала сессии

Ознакомиться с расписанием сессии заблаговременно можно в разделе *Студенту Графики учебного процесса (сессий)*, выбрав соответствующую модель организации заочного обучения

**Получите допуск к сессии** – студенты допускаются к экзамену/зачёту при условии сдачи на положительную оценку всех заданий (работ), запланированных по дисциплине (см. [шаг 7](#page-9-0)), до зачётной недели

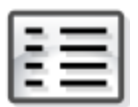

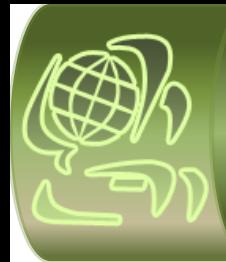

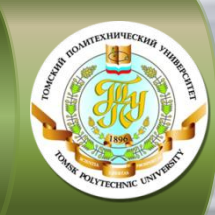

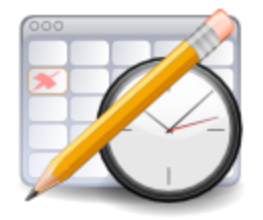

**В течение учебного года предусмотрены две экзаменационные сессии (осенняя и весенняя), в сроки, указанные в графике сессий**

#### **ШАГ 10. ПРИМИТЕ УЧАСТИЕ В СЕССИИ**

Экзаменационные сессии проходят дистанционно по месту жительства студента через сайт ИнЭО

Студенты сдают экзамены и зачёты через сайт ИнЭО в режиме on-line тестирования: *Студенту Экзамены/зачёты/рубежный контроль* 

Билеты по всем дисциплинам текущего семестра доступны студенту для выполнения в любой день в течение всего срока сессии

Результат экзамена/зачёта можно посмотреть в разделе: *Студенту Журнал успеваемости*

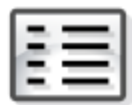

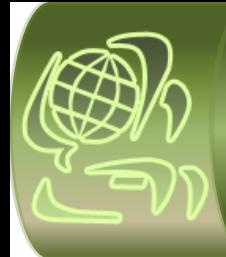

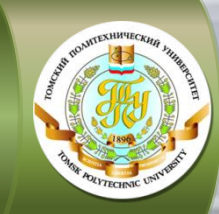

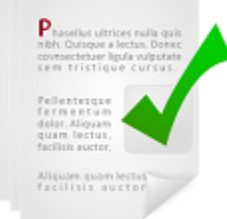

#### **ШАГ 11. ПОЛУЧИТЕ СПРАВКУ-ПОДТВЕРЖДЕНИЕ ОБ УЧАСТИИ В СЕССИИ**

**Справка предъявляется работодателю для подтверждения участия работника в сессии**  По завершении сессии справка-подтверждение высылается методистом по обычной почте на адрес студента, указанный при поступлении

Почтовый адрес всегда можно изменить, обратившись к сопровождающему методисту

Если Вы не получили справку-подтверждение, обращайтесь в ИнЭО к сопровождающему методисту

Ф.И.О. методиста можно посмотреть по наименованию направления/специальности на сайте ИнЭО: *Студенту* ⇒ К кому обращаться?

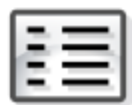

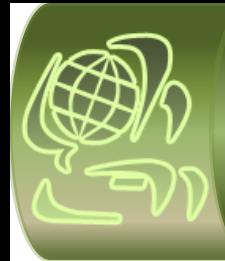

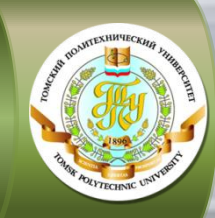

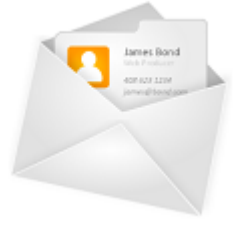

#### **ШАГ 12. ПОЛУЧИТЕ СПРАВКУ-ВЫЗОВ НА СЛЕДУЮЩУЮ СЕССИЮ**

**Справка является основанием для предоставления работнику оплачиваемого отпуска и выдаётся только в случае успешной сдачи сессии (в срок и без академических задолженностей)** Справка-вызов на следующую сессию высылается методистом по обычной почте на адрес студента, указанный при поступлении

Почтовый адрес всегда можно изменить, обратившись к сопровождающему методисту

Ф.И.О. методиста можно посмотреть по наименованию направления/специальности на сайте ИнЭО:  $C$ туденту  $\Rightarrow$  К кому обращаться?

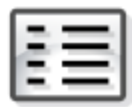

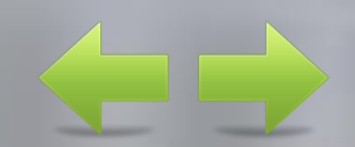

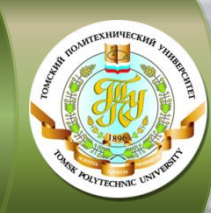

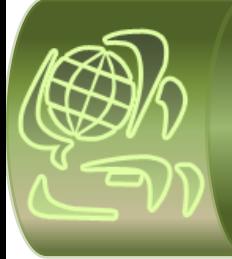

# УСПЕШНОГО ОБУЧЕНИЯ!

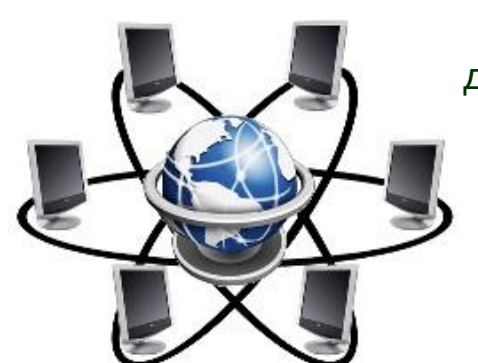

Развитие и образование ни одному человеку не могут быть даны или сообщены. Всякий, кто желает к ним приобщиться, должен достигнуть этого собственной деятельностью.

*А. Дистервег*

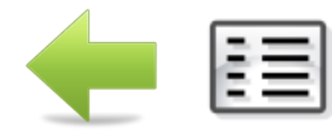